## **Teklifler**

Satış & Pazarlama modülünün altında yer alan Teklifler seçeneği, teklif takibi yapan firmalara yönelik bir çalışma ortamı sunar. Teklifler seçeneği ile teklif verilen firma, teklifi oluşturan personel, görüşülen yetkili, teklifin geçerlilik tarihi, teklifin son durumu gibi işlemler aşama aşama takip edilebilmektedir. İster ürün bazında, ister tüm ürünler için iskonto girilir. Teklife eklenen ürünler, kullanım şekline göre Logo CRM içerisinden ya da ERP tarafında yapılan fiyat sistemine göre getirilir. Teklif ürünlerinin ürün geçmişi ile eski tekliflerdeki ürün fiyatları kıyaslanabilir. Teklifler seçeneği ile fırsatları satışa çevirmek için müşteri istediği ürünlere fiyat teklifi verilebilir, verilen teklif sipariş/irsaliyeye çevrilebilir, verilmiş olan tekliflerin ayrıntıları izlenebilir.

Yeni bir teklif kaydı oluşturmak için Teklifler ekranındaki Yeni Teklif <sup>(+ Yeni Teklif)</sup> seçeneğine tıklanır.

Var olan bir teklif kartını kopyalamak için öncelikle ilgili teklif listeden $\bigvee$  seçilir ve ardından Teklifler ekranının Işlemler menüsünde yer alan Çoğalt Teklif  $\bigoplus$  Çoğalt seçeneğine tıklanır.

Bir teklif kaydını düzenlemek için Teklifler ekranında ilgili kayıt Düzelt < seçeneğine tıklayarak açılır. Teklifleri silmek için ilgili teklif kayıtları listeden  $\sqrt{\ }$  seçilir ve ardından Sil  $\overline{\mathbb{R}}$  seçeneğine tıklanır.

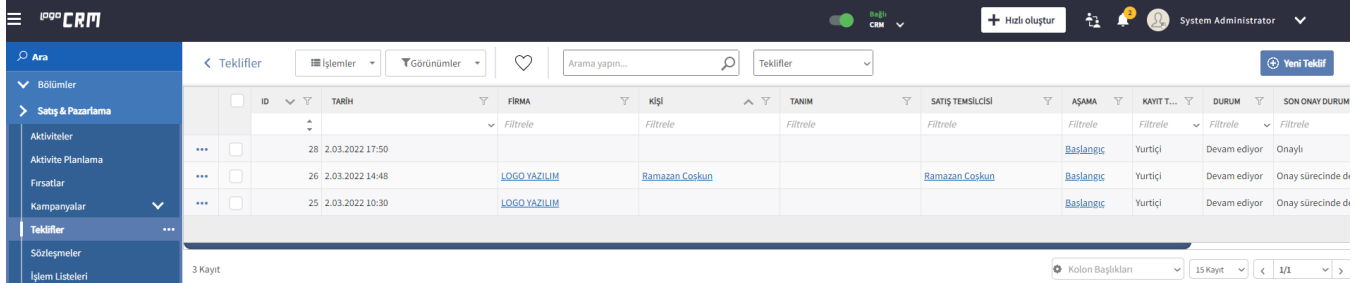

Teklif tanımlama ekranında 5 sekme bulunur.

- [Teklif](https://docs.logo.com.tr/pages/viewpage.action?pageId=24771151)
- [ERP](https://docs.logo.com.tr/pages/viewpage.action?pageId=24771463)
- [Ürünler](https://docs.logo.com.tr/pages/viewpage.action?pageId=22800493)
- [İlişkili Kayıtlar](https://docs.logo.com.tr/pages/viewpage.action?pageId=22800528)
- [Rakipler](https://docs.logo.com.tr/pages/viewpage.action?pageId=22800552)